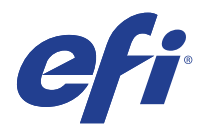

# Mutoh VJ-426UF & VJ-1626UH

This document bridges the gap between the Fiery XF documentation and the Mutoh VJ-426UF documentation.

The Operation section has information on profile generation and everyday use. Please refer also to the documentation shipped with your printer, which you can download from:

http://mutoh.com/valuejet-426.php

## General Settings

The printer driver supports the printers: Mutoh ValueJet 426UF (UV-LED Support)

Environment requirements are as follows: The driver is available for Windows and Mac OS X.

Products based on Fiery XF technology: EFI Fiery XF 6.1.1

## **Operation**

#### **Creating profiles**

Weaving is the key factor for creating profiles. You MUST select the Weaving setting on the Special Printer Settings pane before creating a profile as Color Tools does not have a Weaving setting.

#### **Weaving**

You can find the Weaving setting on the Special Printer Settings pane for the output device (System Manager) or for the job (Job Explorer):

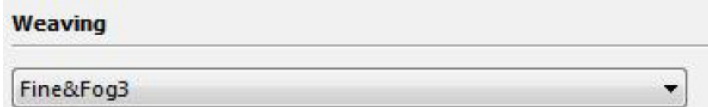

#### **Color Tools settings**

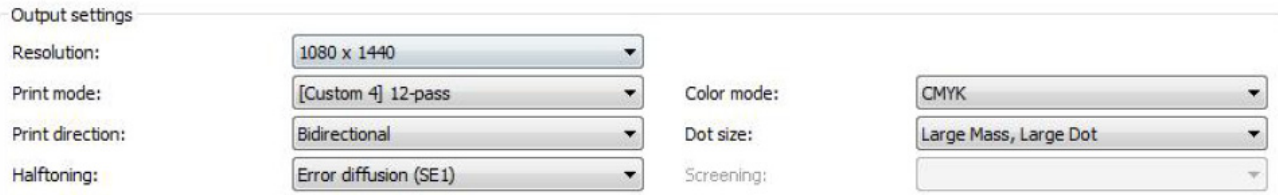

#### • Resolution and Print mode

The "Resolution" and "Print mode" settings are linked. Each time you select a different resolution, the appropriate print mode is displayed. You select the dot size separately.

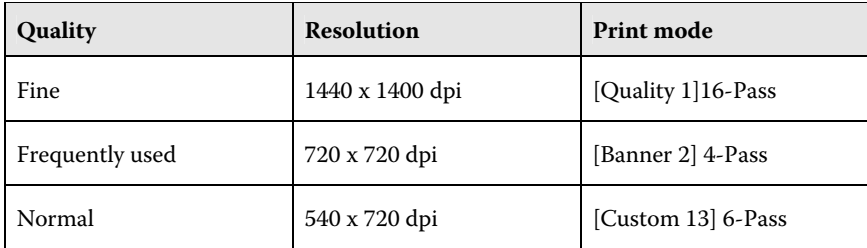

Dot size:

Dot size is made up of dot mass and dot type. The dot mass defines droplet volumes. Large mass means the largest possible droplet volume (in pico liter). The dot type defines dot shape. Possible dot types are Normal, Variable, Large, Medium, and Small.

## **White ink printing**

The output channel varies, depending on the white color configuration.

#### **Print speed and channels**

• White (High-density)

The raster data is composed of six planes. However, the first to fourth planes are empty. The fifth and sixth planes are used to print white dot, so the printer can print white dots with a density up to 200%.

• White (High-speed)

The raster data has only one plane for printing white dots. The printer prints faster using two ink channels for white ink. The printer prints white dots with a density up to 100%.

#### **Printer-specific separations**

Separated file formats, e.g. PS, PDF, EPS support spot colors. For Fiery XF, the spot color name WHITE\_INK has a special meaning. It is a pre-defined printer-specific internal spot color. During job processing, it goes directly to the printer, by-passing color management. It is possible to specify it directly in the document. Alternatively, you can use

Color Editor to set up an alias, by mapping any job separation to WHITE\_INK. You can then select the \*.cxf file in the color settings of the job.

#### **Printer settings for White ink**

You can find the White ink settings on the Special Printer Settings pane for the output device (System Manager) or for the job (Job Explorer).

• Ink order settings

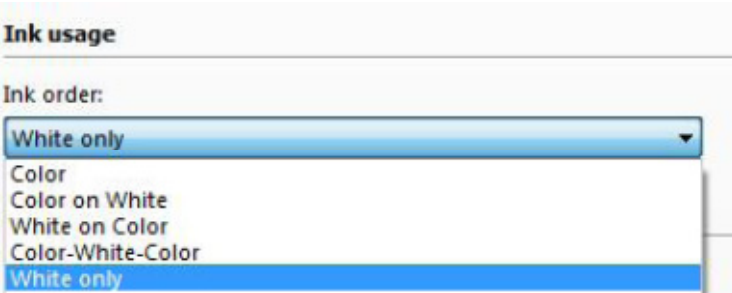

Since White is opaque, the printing order is important:

- "Color on White" uses White as the foundation color, then prints other colors on top. This setting is for printing on dark or metallic materials.
- "White on Color" prints White on top of color. This setting is for printing transparencies from the back.
- "Color-White-Color" prints the White between two layers of Color. This is for printing in three layers.
- "White only" prints only White.
- White print modes

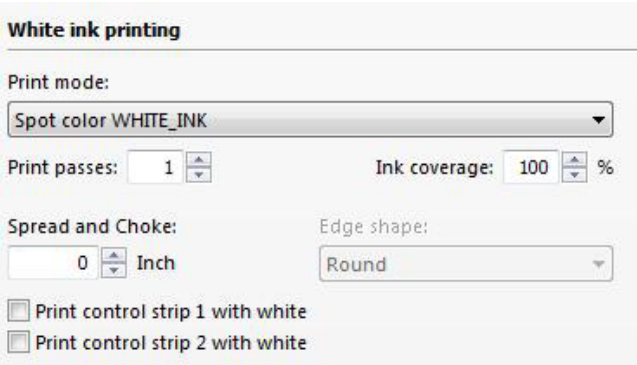

There are four ways to print White:

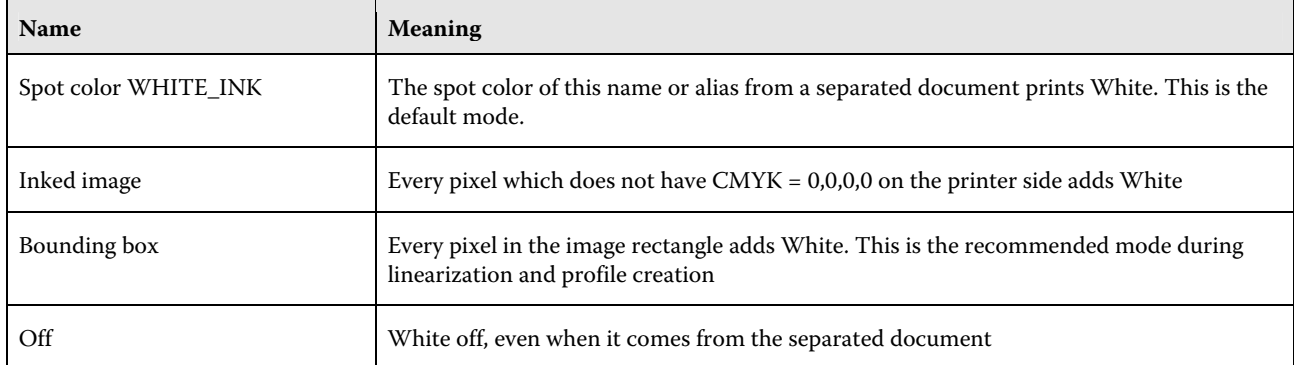

The options "Inked image" and "Bounding box" work regardless of whether the file is separated or not.

• White ink coverage

White ink coverage is available from 0% to 200%, making it normal to high density white.

### **Clear ink printing**

#### **Print speed and channels**

• Clear (High-density)

The raster data is composed of eight planes. However, the first to sixth planes are empty. The seventh and eighth planes are used to print varnish dots, so the printer can print varnish dots with a density up to 200%.

• Clear (High-speed)

The raster data has only one plane for printing varnish dots. The printer prints faster using two ink channels for varnish ink. The printer prints varnish dots with a density up to 100%.

#### **Printer-specific separations**

Separated file formats, e.g. PS, PDF, EPS support spot colors. For Fiery XF, the spot color name CLEAR\_INK has a special meaning. It is a pre-defined printer-specific internal spot color. During job processing, it goes directly to the printer, by-passing color management. It is possible to specify it directly in the document. Alternatively, you can use Color Editor to set up an alias, by mapping any job separation to CLEAR\_INK. You can then select the \*.cxf file in the color settings of the job.

#### **Printer settings for Clear Ink**

You find settings for clear on the Special tab (output device and job).

• Clear ink order settings

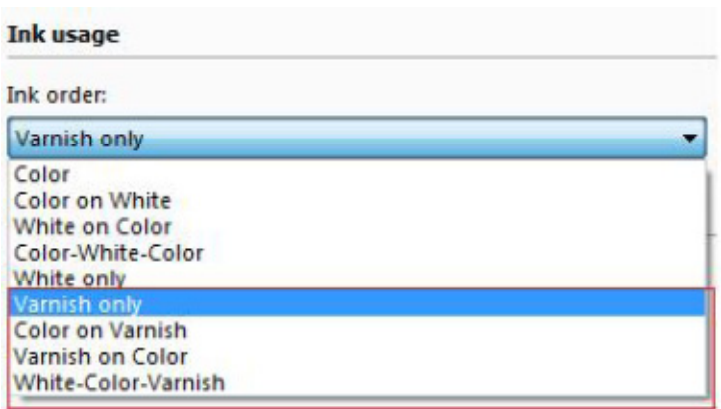

Since Clear is opaque, the printing order is important:

- "Color on Varnish" uses clear as foundation, then prints the color part. "Varnish on color" prints the clear on top of the color.
- "White-Color-Varnish" prints the Color in between 2 layers as White and clear. This is for printing in three layers.
- "Varnish only" prints only clear.
- Clear print modes

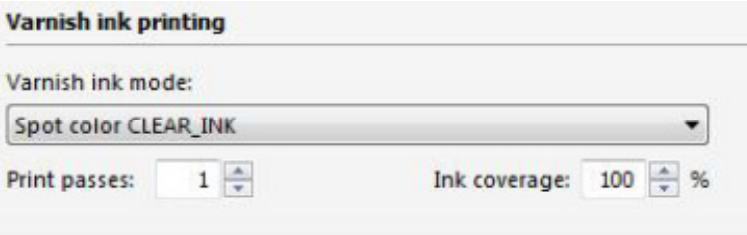

There are four ways to print Clear ink:

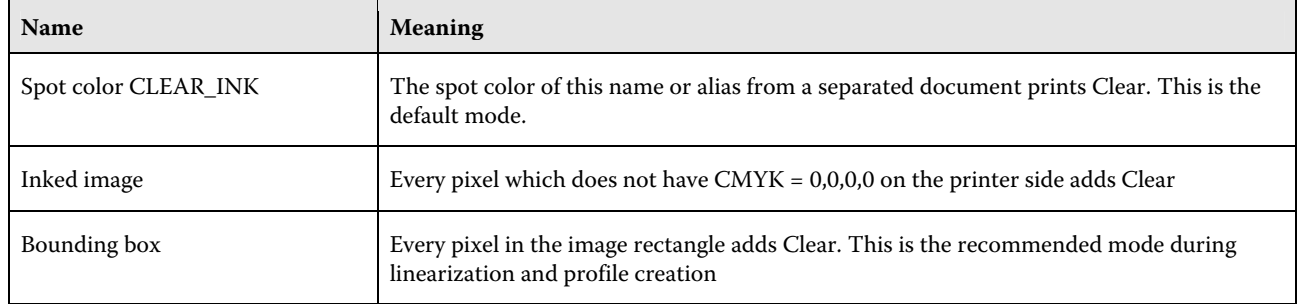

The options "Inked image" and "Bounding box" work regardless of whether the file is separated or not.

• Clear ink coverage

Clear ink coverage is available from 0 to 200%, making it normal to high density clear.